### **Quick Start**

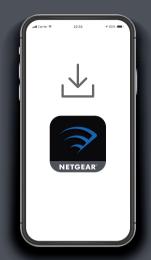

# Download the Nighthawk app to install your router

On your mobile phone, download the Nighthawk app and follow the setup instructions.

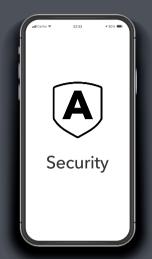

## 2 Secure your devices with NETGEAR Armor™

Tap the **Security** icon in your Nighthawk app to verify that NETGEAR Armor is activated.

Your Nighthawk comes with NETGEAR Armor cybersecurity. Armor blocks online threats like hackers and phishing attempts on your devices.

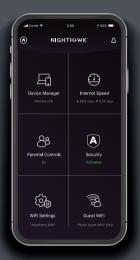

### Do more with the

Check out everything you can do on the Nighthawk app! Pause the Internet, run a speed test, set smart parental controls, and more.

#### **Contents**

#### Overview

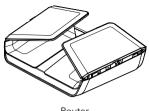

Router

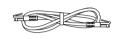

**Ethernet Cable** 

Power Adapter

(varies by region)

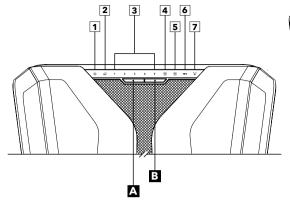

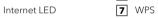

Ethernet ports 1-5 LEDs

USB 3.0 port 1 LED

Power LED

USB 3.0 port 2 LED

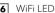

WPS LED

WPS button LED On/Off switch

D

WiFi On/Off button

Reset button

USB 3.0 port 2

USB 3.0 port 1

G

J

Ethernet ports 1-5

Internet port

Power On/Off button

Power connector

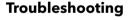

If you're having problems with the installation, try one of the following:

- Turn off your modem and router and disconnect them. Reboot your modem. Reconnect your router to your modem, and try installing with the Nighthawk app again.
- If you're still unable to install your router using the Nighthawk app, manually install it using the router web interface. Visit http://www.routerlogin.net to access the router web interface.

For more information, visit netgear.com/routerhelp.

#### **NETGEAR**

NETGEAR, Inc.

350 Fast Plumeria Drive San Jose, CA 95134, USA

Curraheen Road, Cork.

T12EF21, Ireland

NETGEAR INTERNATIONAL LTD Floor 1, Building 3, University Technology Centre

© NETGEAR, Inc., NETGEAR and the NETGEAR Logo are trademarks of NETGEAR, Inc. Any non-NETGEAR trademarks are used for reference purposes only.

June 2020

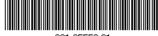

201-25550-01

#### **Support and Community**

Visit netgear.com/support to get your questions answered and access the latest downloads.

You can also check out our NETGEAR Community for helpful advice at community.netgear.com.

#### Regulatory and Legal

Si ce produit est vendu au Canada, vous pouvez accéder à ce document en français canadien à https://www.netgear.com/support/download/.

(If this product is sold in Canada, you can access this document in Canadian French at https://www.netgear.com/support/download/.)

For regulatory compliance information including the EU Declaration of Conformity, visit https://www.netgear.com/about/regulatory/.

See the regulatory compliance document before connecting the power supply.

For NETGEAR's Privacy Policy, visit https://www.netgear.com/about/privacy-policy.

By using this device, you are agreeing to NETGEAR's Terms and Conditions at https://www.netgear.com/about/terms-and-conditions. If you do not agree, return the device to your place of purchase within your return period.